# □Pumpkin FAQ□What Should You Do if The Map Settings Can't be Saved

Some guys might meet the map setting issues when using the <u>aftermarket Android 4.4 car stereo</u>, such as the map color and speed alert setting can't be saved and need to reset every time when turning on the stereo. Here's the guidance to help you out:

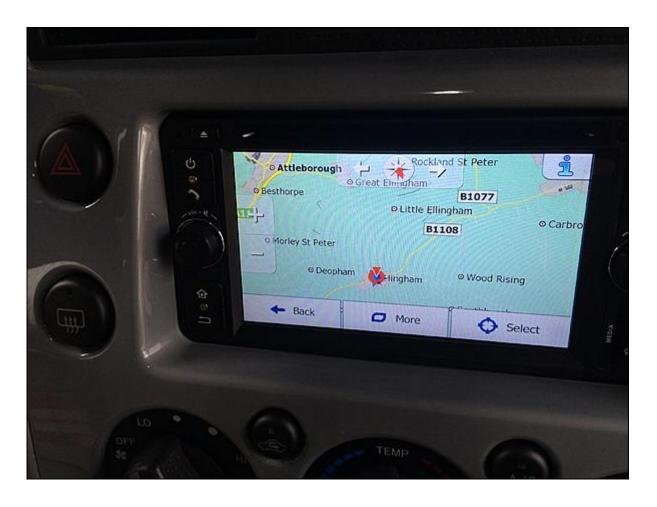

1. Check if other settings such as radio, date and time can be saved or not. If all these settings can't be saved, then you might have plugged the Red ACC cable and Yellow memory wire (labeled with B+ ) into the wrong position. Thus, there is no memory and the Android 4.4 car stereo has no data to save. All you need to do is plugging them in the right position and the setting issue will be

fixed.

2. If other settings can be saved, then there's something wrong with the map card or the map App. You may need a new SD card and also a new map file (please contact sales@autopumpkin.com for it). After copying the map file into your empty new SD card, you need to insert it into the GPS slot. Then you can save the map setting without any issues.

For more Android car stereos, please visit:

US Site: <a href="http://www.autopumpkin.com/">http://www.autopumpkin.com/</a>UK Site: <a href="http://www.autopumpkin.co.uk/">http://www.autopumpkin.co.uk/</a>

□Customer Review for
Pumpkin□KD-C0223 Universal
6.2 Inch Double Din Android
4.4 Car Head Unit

This could end up being a 5-star product if I can get some of the idiosyncrasies ironed out.

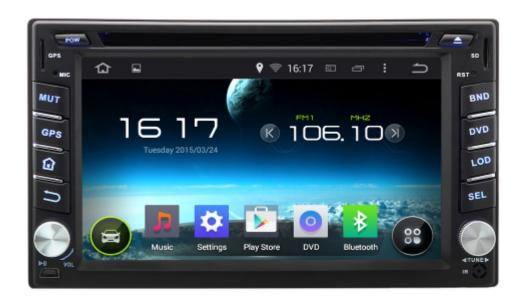

### Pros:

First off: It's installed and fired up beautifully, no problems at all. The wires are all ISO color-coded, and I made no mistakes connecting everything (Huzzah!). All of the applications worked right first time —-radio, GPS, Bluetooth hands-free, etc. Oh and BTW, the GPS is amazing at signal acquisition. I'm used to Garmin taking a while to get a position, especially after sitting unpowered for some days. But this Android 4.4 unit found satellites and got a position after only a minute or so, even after being shipped across 10 time zones! And it picks up a good GPS constellation even under my carport.

### - Cons:

My current complaints are few and minor: the audio has a hiss in it, and I see that <u>Pumpkin</u> has a power filter (free) to solve this issue. The GPS does not seem to have a "north up" setting, which I much prefer over "track up". Also, the existing GPS software has map colors that are very poorly chosen. It's almost impossible to see secondary roads, and I may have to change that software before all is said and done. The physical unit is fairly large, around 4" vertical dimension, and it was a very snug squeeze in my Ford Ranger console — but it worked.

The Android system is fairly conventional, but with all the apps and configurations, it's sometimes puzzling as to where to find a particular setting. Time will iron this out. **Nice to** 

have "home" buttons both on the touch screen and the pushbuttons.

## Overall

I'm overall quite pleased, ESPECIALLY for the price. I expect to have a lot of fun with this.

For more stunning car stereos, please visit:

US Site: <a href="http://www.autopumpkin.com/">http://www.autopumpkin.com/</a>UK Site: <a href="http://www.autopumpkin.co.uk/">http://www.autopumpkin.co.uk/</a>

## How to Fix a Car Head Unit That Won't Turn On

If your <u>car head unit</u> does not power on successfully, you can try the following solutions to fix the problem:

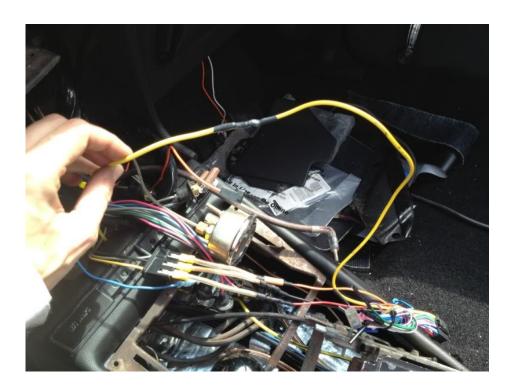

1. Check that the 12 volt and memory wire are connected

- together. This is a common mistake that can cause issues to make the car head unit fail to power on.
- 2. Examine your <u>Android 4.4 car head unit</u> plug carefully, do you see in cuts in the wiring? Does the plug look damaged? If you do see any damaged in both aspects, then replace the plug.
- 3. Turn on your car ignition. Some car head units only turn on, when you turn on the ignition and start your car.
- 4. Check the fuse in the head units fuse holder. If its blown replace it and you hopefully fixed it.
- 5. Get a voltmeter and check the voltage on the red color wire, the wire that supplies 12 volts to the stereo. If it slows a reading of 12 volts, then it indicates you have got a good power source and its not the problem.
- 6. You could have a bad ground connection. Check if the ground wire is touching the car's mental. If there is any rust on the ground terminal, get a screwdriver and scratch it off.

Source: <a href="http://moneyexpertsteam.blogspot.jp">http://moneyexpertsteam.blogspot.jp</a>